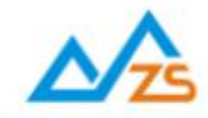

# ZSNxx1串口及远程控制协议

众联万物 智慧未来 我们用心创造

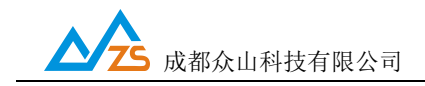

# かいこう うちのう あいしん しょうしょう しんしょう しんしゅう しょうしょく しゅうしょく

感谢您使用成都众山科技有限公司提供的NB-IoT DTU产品。

本手册主要介绍众山 ZSNxx1、ZSNRxx1 系列 NB-IoT DTU 远程控制协议。

适用型号:ZSN211、ZSN311、ZSN221、ZSN321、ZSNR311、ZSNR311。

# 版权声明

本手册版权属于成都众山科技有限公司,任何人未经我公司书面同意复制将承担相应法律责任。

# 版本信息

文档名称: ZSNxx1串口及远程控制协议 版本:1.10 修改日期: 2018 年 12 月 27 日

# 相关文档

- 1、《ZSDxxxx DTU Easy 控件接口说明》
- 2、《众山 DTU Modbus 协议手册》
- 3、《众山 DTU 脚本编程手册》
- 4、《ZSNxx1 网络模式选择手册》

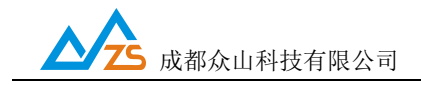

# 更新记录

- 1、EO24 命令修改为读取 IMSI 号码
- 2、增加 EO29 命令读取 ICCID 号码
- 3、增加 E00C 命令读取电池电压

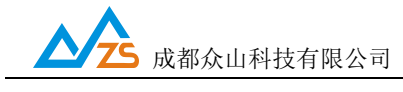

#### 一、手册说明

本手册详细描述众山 DTU 的参数配置细节和 DTU 各种控制命令,使用这些协议不仅让用户可以在 串口端进行 DTU 参数的修改、读取或者使用一些执行命令控制 DTU,而且在中心端也使用相同的协议对 DTU 进行同样的配置和控制。众山 DTU 在串口端接收用户数据和接收到中心下行数据满足本协议规定的 数据格式时,DTU 不做透传处理,用于配置(读取)DTU 参数、控制 DTU、读取 DTU 各种状态等。

众山 DTU 协议分为两种类型,以 AA55 开始的控制协议和控制 DI/DO 的 Modbus 协议,DTU 在串口 端收到 AA55 开始并且校验正确的数据包,DTU 会根据命令执行不同的操作,并不透传到数据中心,否 则 DTU 会作为透传数据发送到数据中心。DTU 在收到数据中心下发的 AA55 开始并且校验正确的数据包 时,也会进行相同的处理,便于用户中心控制 DTU,参数配置等,也不会透传到串口。在带有 DI/DO 的 DTU 中, DTU 还会解析 Modbus 协议,满足 Modbus 地址为自己或者广播地址时,并且 CRC 校验正确, DTU 也不会把数据进行透传。

本手册规定的协议在 DTU 串口层和任何网络模式下通用,UDP Master/UDP-ZSD/CoAP。DTU 的串 口配置软件就是采用此协议开发的,如果用户只需要在电脑上配置 DTU,直接使用我们提供的配置软件 进行配置,即使在远程中心端,也可以把连接上中心的 DTU 虚拟成一个串口,用配置软件打开虚拟串口 即可进行远程配置。如果用户需要在自己的设备或者自己的中心软件中嵌入这些功能,则可以使用本协 议进行开发。

本手册规定的协议不仅可以让用户从 DTU 的串口端控制 DTU,还可以从中心服务器端远程控制 DTU, 甚至用户可以把此协议中的数据包设置在 DTU 的脚本参数的@C 命令中, 让 DTU 使用此协议根 据脚本定义的规则定时控制 DTU 或获取 DTU 各种状态。DTU 脚本参数的@C 命令相当于代替用户的中 心下发指令且能周期执行。详细关于使用脚本控制 DTU 的细节请参考《众山 DTU 脚本编程手册》 。

本手册只描述 AA55 协议,控制 DI/DO 的 Modbus 协议请参考《众山 DTU Modbus 协议手册》

# 二、**AA55** 协议介绍

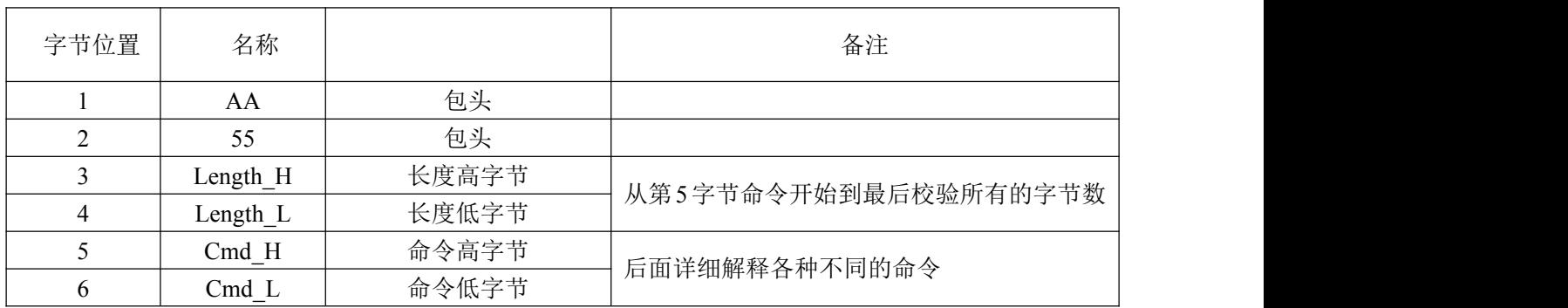

2.1 协议格式

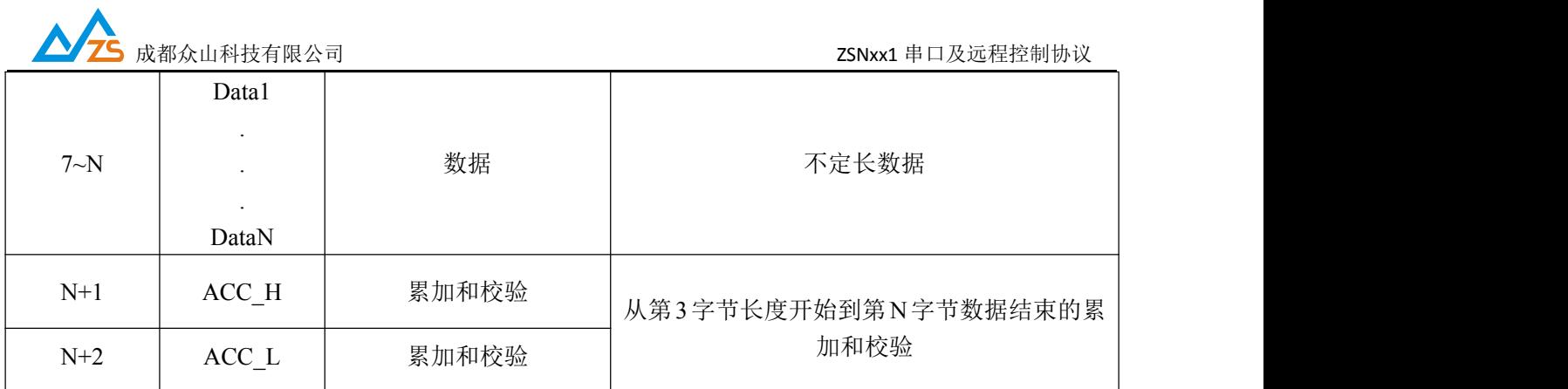

表 2.1

注: 1. 所有 2 字节或 4 字节整数表示的值传输方式都是高字节在前, 低字节在后

2. 累加和校验算法: 除了包头和校验以外的所有字节相加, 超过 FFFF 自动溢出

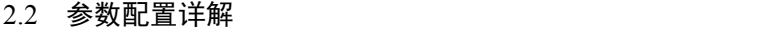

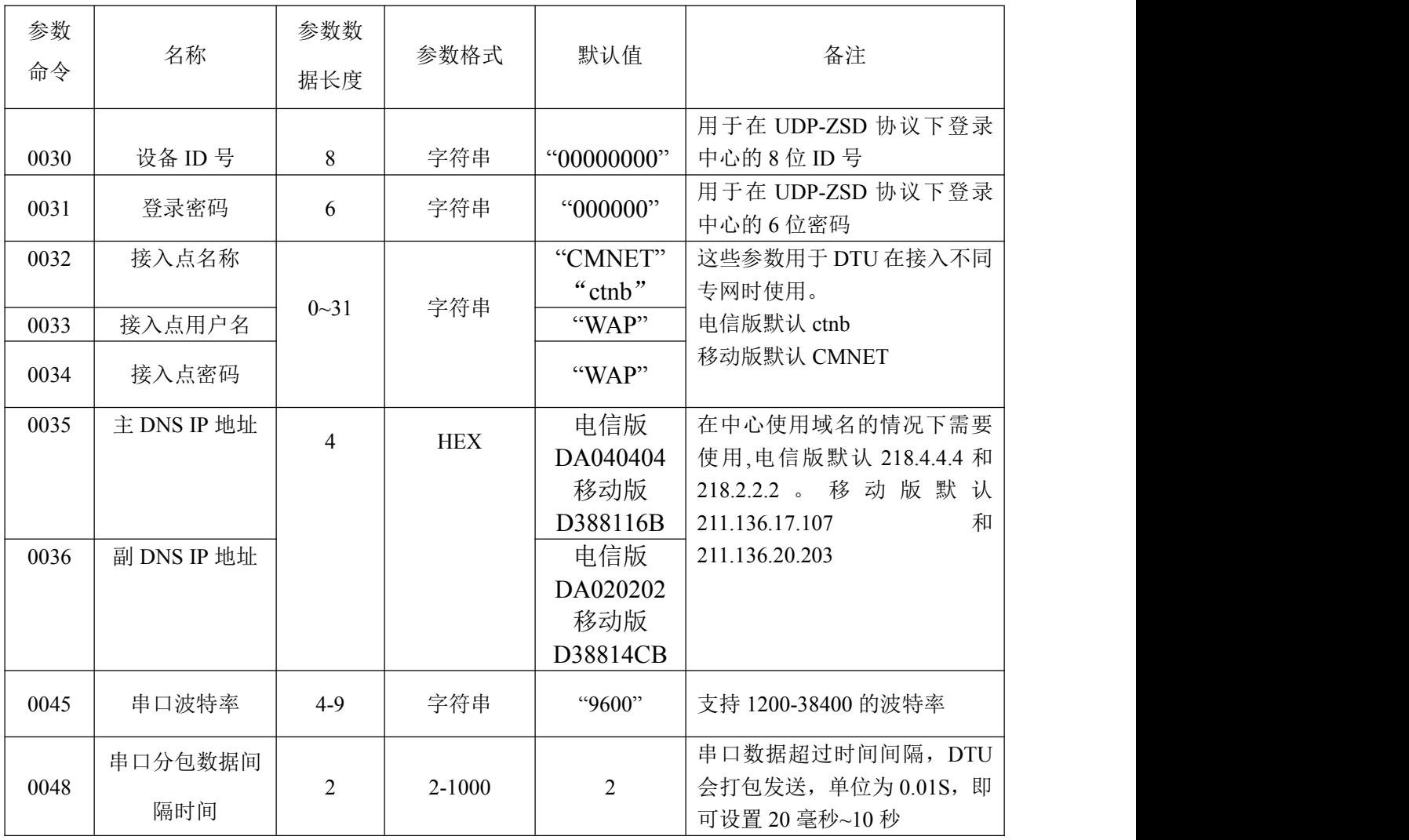

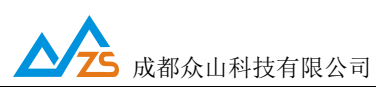

ZSNxx1 串口及远程控制协议

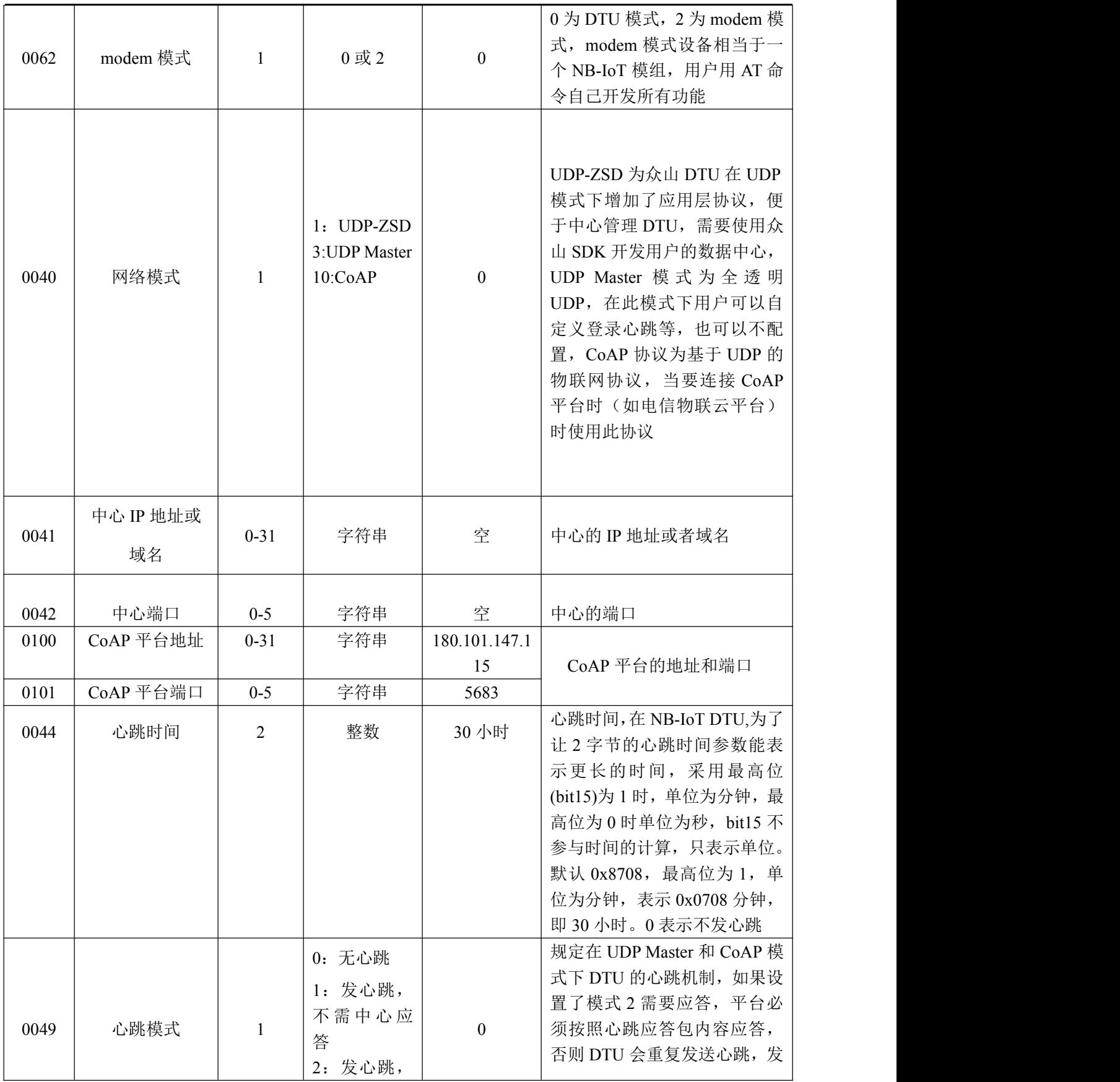

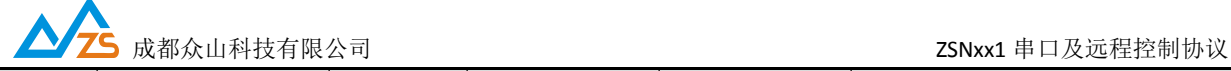

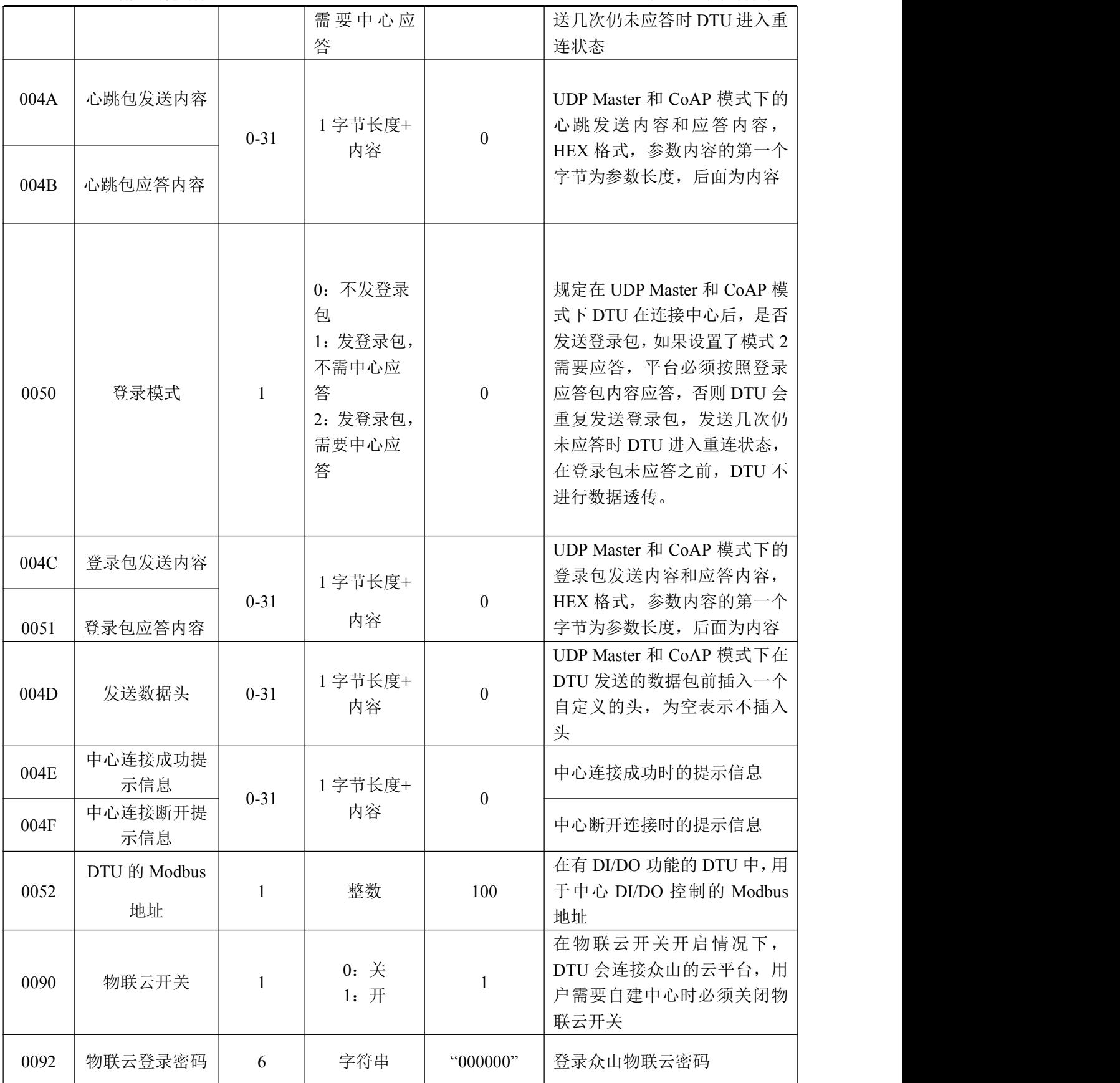

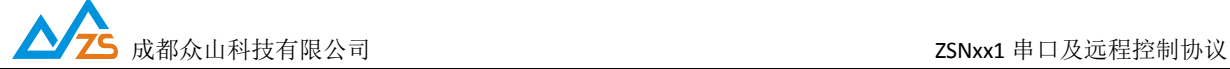

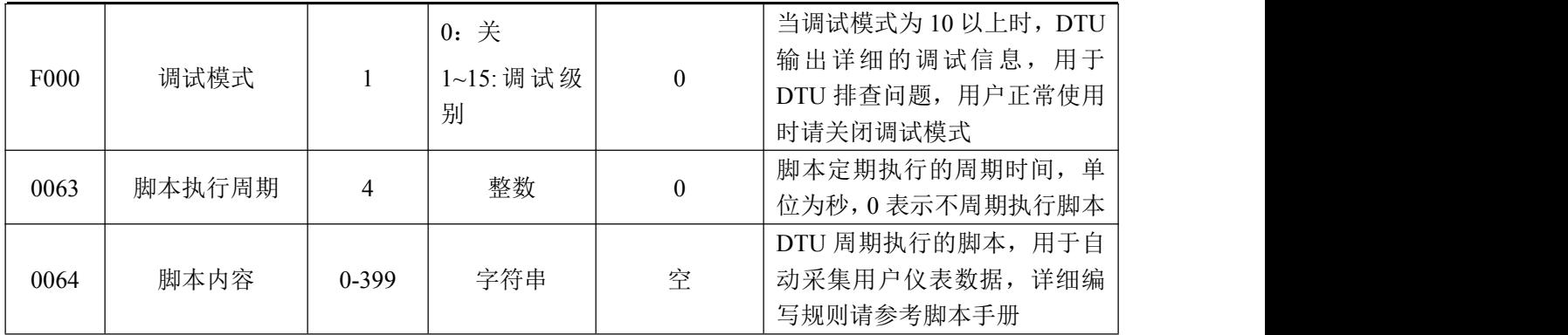

## 注: 参数设置成功 DTU 返回 00F0 命令, 设置失败或者不支持的参数 DTU 返回 00F1

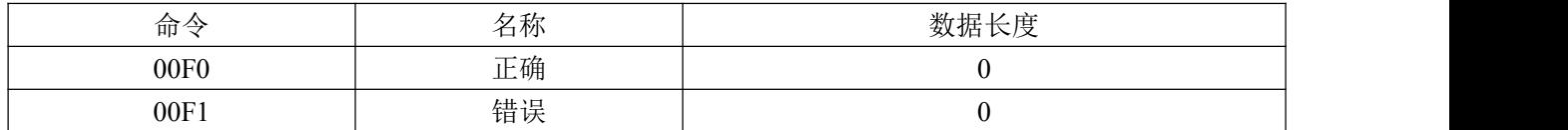

#### 2.3 命令详解

2.3.1 读取参数

| 方向              | 命令   | 名称           | 数据                                                                         | 备注                                                                               |
|-----------------|------|--------------|----------------------------------------------------------------------------|----------------------------------------------------------------------------------|
| 用户设备或<br>中心到DTU | E000 | 读取参数         | CMD1<br>$CMD2$ $CMDn$<br>每个参数号占2个字<br>节,表示需要读取的参<br>数,可以一次读多个参<br>数        | 建议一次不要读取太多的参数, 当参<br>数值比较长时,多个参数值可能会超<br>过最大发送量                                  |
| DTU 响应          | E000 | 响应读取参数<br>命令 | <b>LENG1 CMD1 DATA1</b><br><b>LENG2 CMD2 DATA2</b><br><br>LENGn CMDn DATAn | 每个参数值以2字节长度+2字节参数<br>号+参数值的格式应答<br>2 字节长度包含参数号和参数值的长<br>度,多个参数返回时按照这样的格式<br>依次放置 |

## 2.3.2 查询 DTU 状态

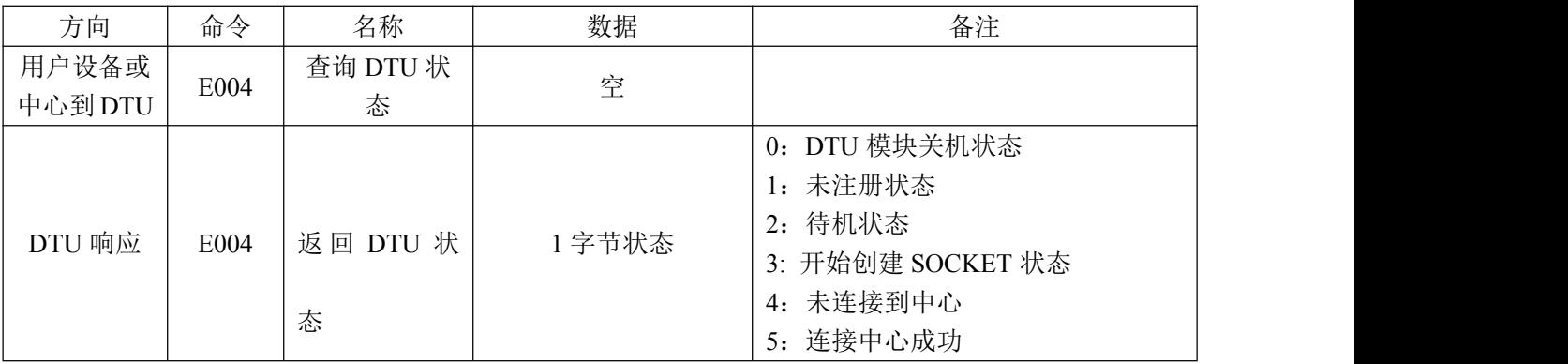

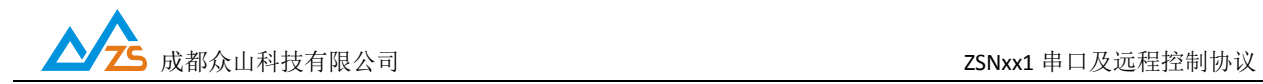

#### 2.3.3 参数恢复出厂默认配置

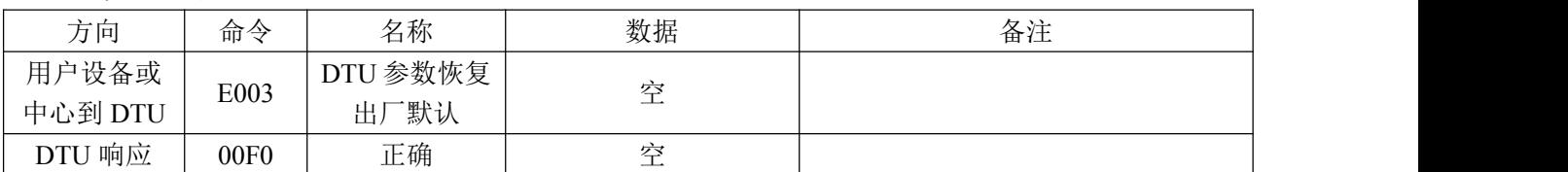

#### 2.3.4 查询 DTU 软件版本号

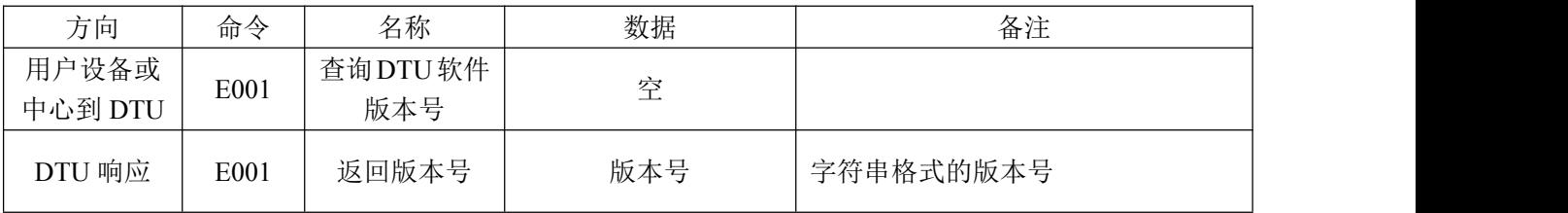

#### 2.3.5 复位 DTU

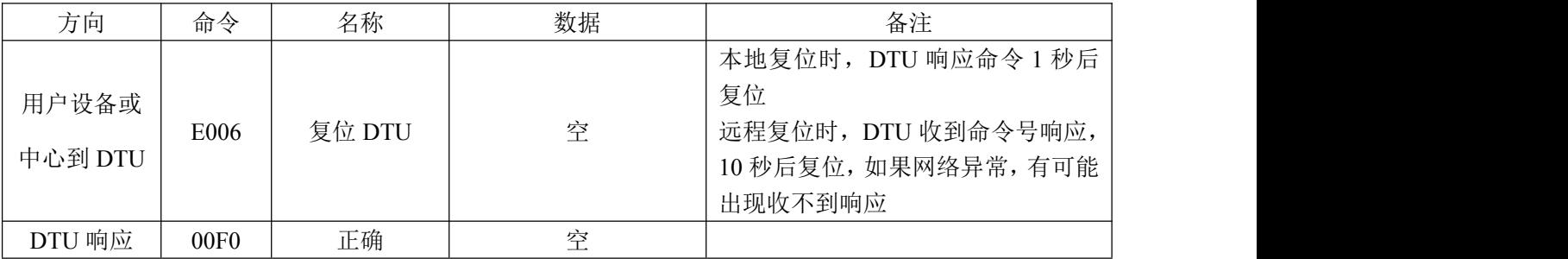

2.3.6 查询信号强度

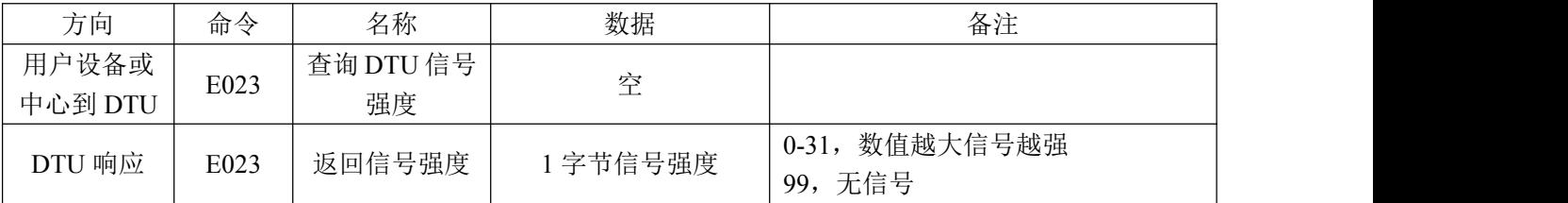

2.3.7 查询 IMSI 号码

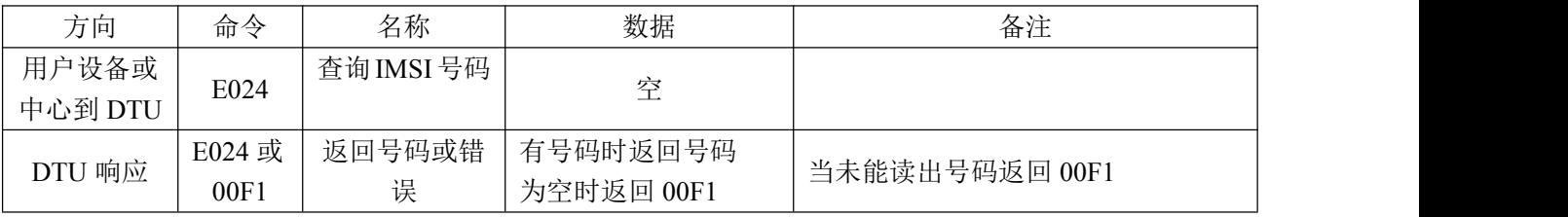

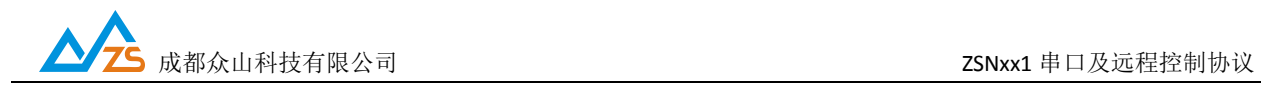

### 2.3.8 查询 IMEI 号

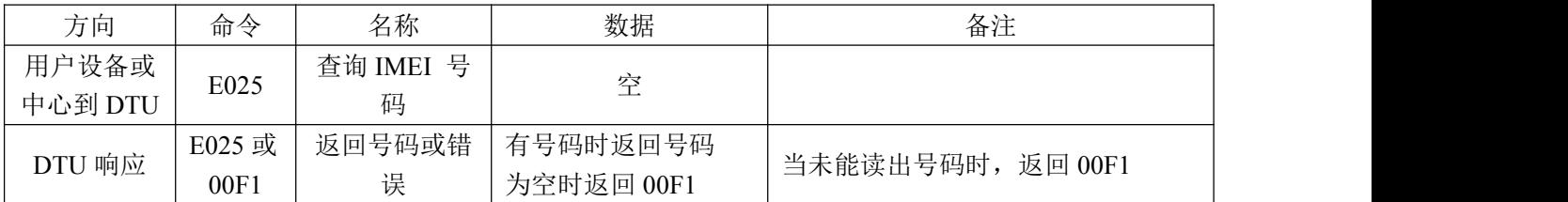

## 2.3.9 查询 SIM 卡的 ICCID 号

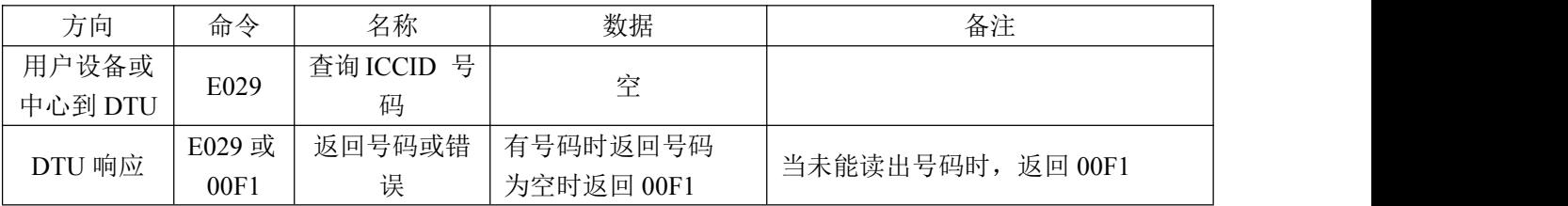

#### 2.3.10 查询电池电压

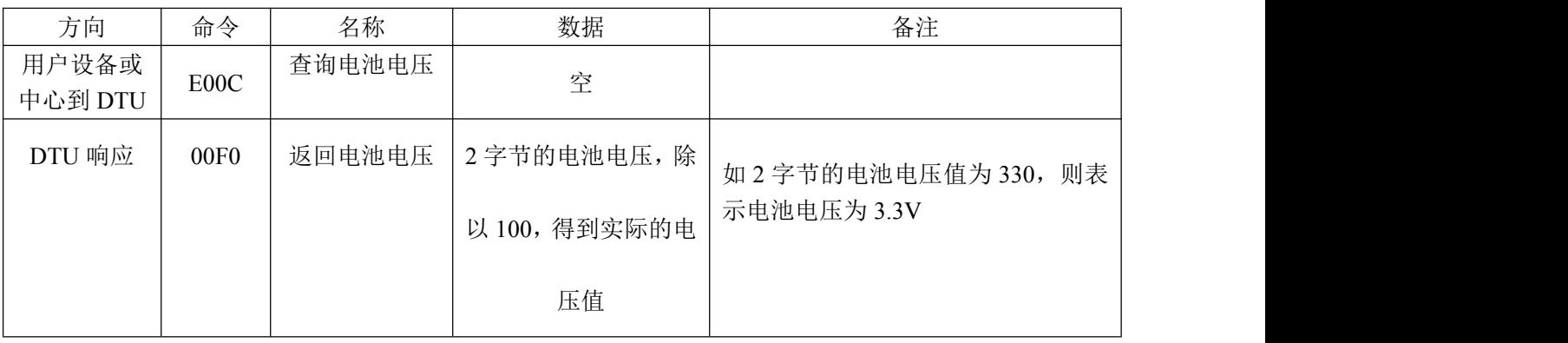

#### 2.3.11 启动脚本执行

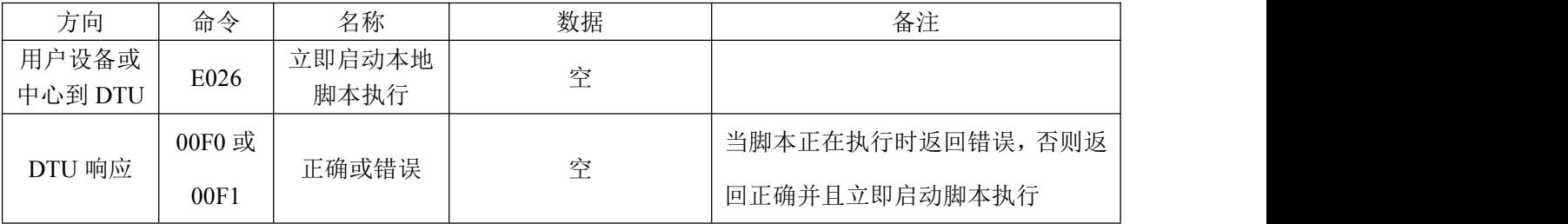

# 2.3.12 发送数据

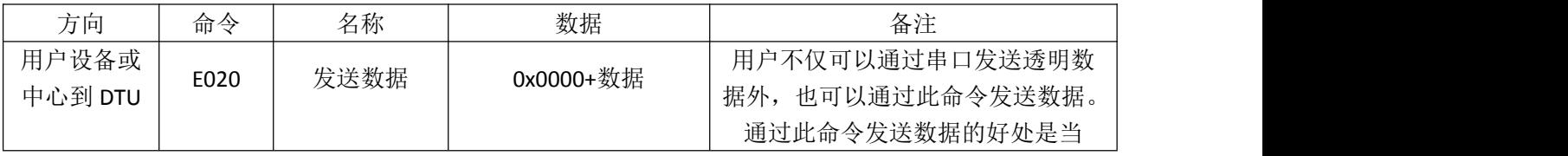

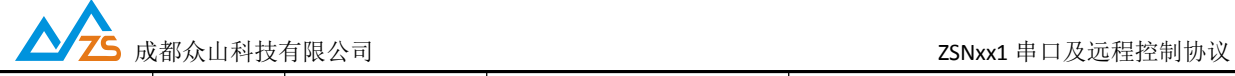

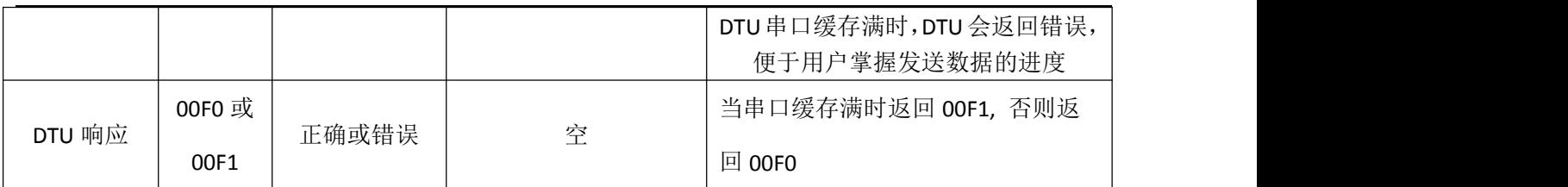